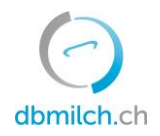

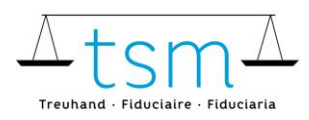

T +41 58 101 80 00 info@dbmilch.ch · dbmilch.ch

## **Merkblatt Zulage für Verkehrsmilch**

- 1. Loggen Sie sich über [agate a](https://idp.agate.ch/IDP/)uf [dbmilch.ch](https://prod.dbmilch.ch/de/home) ein.
- 2. Gehen Sie auf «Milchproduktion»
- 3. Klicken Sie auf «Gesuch»

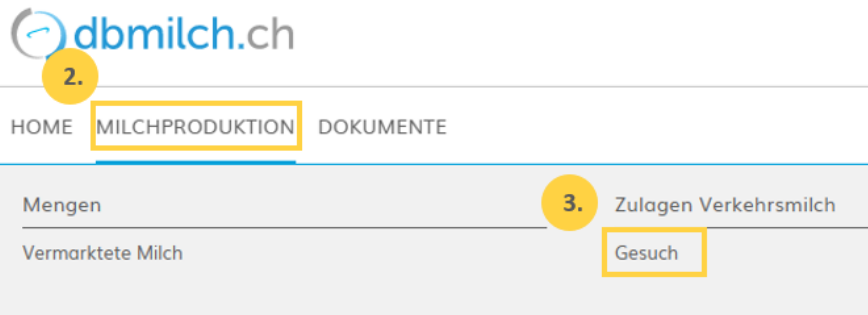

4. Wählen Sie den Button «Gesuch stellen», respektive erfassen Sie direkt Ihre Bankverbindung und geben Sie die benötigten Angaben ein, um abzuschliessen.

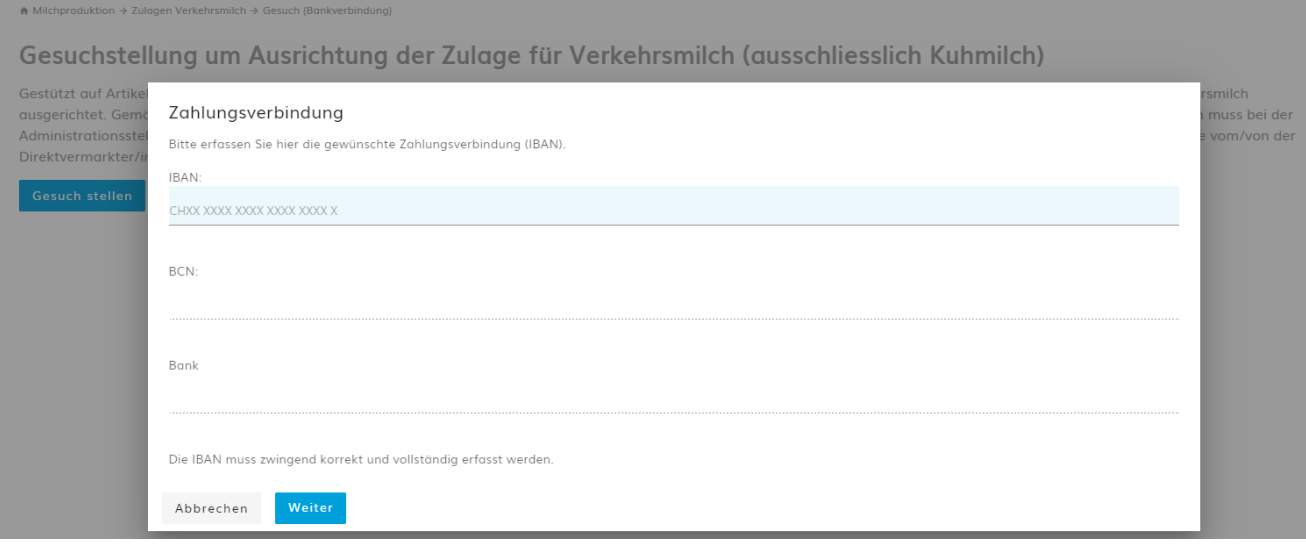

**WICHTIG!** Die Zahlungsadresse muss unbedingt mit der Adresse des Kontos (Überprüfung auf Einzahlungsschein) übereinstimmen, nur so kann eine Auszahlung gewährt werden.